# ECS 89

4/28

### Midterm - Friday

- □ We'll finish up this assignment, have a review on Wednesday, and then midterm Friday
- □ Open notes; no computers
- Think about what you want to bring and how to organize it.

### **Assignment Modifications**

- No need to make a Web page called "redo.html" when there are errors; use add\_data.html to show the error messages, as I demoed in class last time. This is easier.
- □ I put the command to reset server on assignment Web page.

### Using CSS to get nice presentation

- ☐ Links to stylesheet, .css file.
- □ What's the sequence of http requests/responses?
- □ Why is this .css file in a different directory than htmlClass?
- □ What directory is it in?

## Getting to server

- □ You need two programs that communicate between computers.
- ☐ SFTP moves files (secure file transfer protocol)
  ☐ On Windows, one sftp program is WinSCP
- □ SSH lets you type commands on server (secure shell)
   On Windows, one ssh program is PuTTY (teletype...
- □ Set up files, then move them into the right places

# Teletype

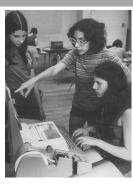

#### Linux

- □ directory is Unix for folder
- □ A few commands...
  - mkdir make directory (in current directory)
  - **□** cd change directory
    - cd .. (go up a level)
  - □ rm delete a file (careful!)
  - □ rmdir delete a directory (can't if not empty)
  - □ Is list directory (show me the files)
  - □ Is -I shows the permissions

### Unix file permissions

- □ r: read, x: execute, w: write, d: directory
- □ Three sets, u: user, g: group, and o: other; also a: all
- □ User can set permissions
- □ One way to set:

```
a+r hw2.wsgi -- all can read it
```

o-w hw2.wsge -- others cannot write it

□ Another way – use binary bits; u-g-o, each is a number between 1 and 7.

755- users can rwx, group and others can  $r\_x$ 

4 – read, 2 – write, 1- execute; add them up!

#### Some nice CSS

```
input {
  border: solid 2px #ddd;
  margin: 5px;
  }
input.short {
  width: 40px;
}
```

- □ Draw gray boxes for each element; add margins
- □ Make a class of short input boxes

#### A bit more

- -webkit-border-radius: 5px;
- -moz-border-radius: 5px;
- border-radius: 5px;
- □ Rounded corners. Different browsers have special attributes for this.

#### A bit more

```
input[type=submit] {
  float: right;
  margin-left: 10px;
  background: #2d2;
  border: solid 2px #000;
}
```

 Button is green and floats right; black rather than gray border.

# Stack input fields?

display: block;

- □ Useful if displayed on mobile screens.
- □ Looks OK on wider screens